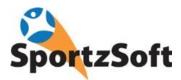

# SportzSoft Solutions Online Registration and Member Portal User Guide

# Welcome to SportzSoft!

The SportzSoft Member Portal is where club and association members can login to:

- Register online for programs
- Print off income tax receipts
- Manage contact information for all members of the family
- Manage their account
- View or manage their volunteer activities
- View their team information

\*\*Note – not all associations use all the features above

## **Table of Contents:**

| New Member Sign Up    | Page 2  |
|-----------------------|---------|
| Online Registration   | Page 5  |
| Tax Receipts          | Page 13 |
| Managing Your Account | Page 14 |
| Volunteer Activities  | Page 15 |
| Team Information      | Page 15 |

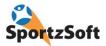

### **New Member Sign Up**

The first time you use the system, you will need to setup your new account. Keep in mind that some of the following screens may not appear as configurations can vary from association to association.

1. Click on the SIGN UP AS NEW MEMBER Button

| Login<br>Name<br>Password |           |                                                                                                    |  |
|---------------------------|-----------|----------------------------------------------------------------------------------------------------|--|
|                           | Login     | Get Login Info                                                                                                    |  |
|                           | Signup as | NEW MEMBER                                                                                                    |  |
|                           |           | E Contraction of the contraction of the contraction |  |

2. Enter your username and password. We recommend entering your email as your username.

| User Account Setup                                                                   |                             |                                                                                 |
|--------------------------------------------------------------------------------------|-----------------------------|---------------------------------------------------------------------------------|
| Welcome to the online registration for S                                             | portzSoft Sports Associatio | n.                                                                              |
| We will either need to locate your existing to the system, and register for your org |                             | new user profile for you. Your user profile will allow you to login<br>ervices. |
| Your 'username' or 'login name' will be                                              | your email address. You wi  | l also set your own password.                                                   |
| Email Address (Account Login):                                                       | newmember@email.com         | n                                                                               |
| Your Password will be:                                                               | ****                        |                                                                                 |
| Re-Type your Password:                                                               | ••••                        |                                                                                 |
|                                                                                      |                             |                                                                                 |
|                                                                                      | Click here to Continue      |                                                                                 |

3. Select the type of account you want to create – FAMILY or ADULT. (Note – this screen may not appear).

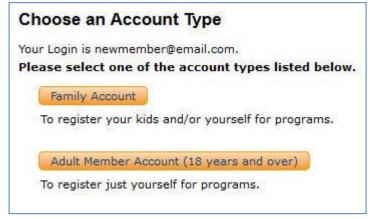

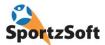

4. Enter in the required contact information.

| arent/Guard    | ian #1 (Prim  | ary)           | Parent/Guard   | lian #2 (Optional)    |
|----------------|---------------|----------------|----------------|-----------------------|
| First Name:    | John          | *              | First Nme:     | Mary                  |
| ast Name:      | Smith         | *              | Last Name:     | Smith                 |
| Birth Date:    | 1/1/1960      | (mm/dd/yyyy) * | Birth Date:    | 1/2/1961 (mm/dd/y     |
| Gender:        | Male 🗸        |                | Gender:        | Female V              |
|                | house and and |                | Relationship t | o Parent/Guardian #1: |
|                |               |                |                | Spouse ¥              |
| Home Addr:     | 123 Main Str  | eet            | Addrs Line 1:  |                       |
|                | *             |                | Addrs 2:       |                       |
| Address 2:     | 55-2722       | 1.80           | Cty:           |                       |
| City:          | Calgary       | *              | Prv/Sta:       | ~                     |
| Prov/State:    | Alberta       | × *            | Pstl Code:     |                       |
| Postal Code:   | T2M 1P3       | *              | Home #:        |                       |
| lome Phone:    | 444-888-777   | 7 *            | Cell #:        |                       |
| Cell #:        | 555-777-999   | 9              | Work #:        |                       |
| Work #:        |               |                | Primary Eml:   |                       |
| Primary        | 20 S          | a a            |                |                       |
| Child / Regist | rant Informa  | tion           |                |                       |
| # First Name   | *             | Last Name      | Gender * Bi    | rth Date(mm/dd/yyyy)* |
| 1 Greg         |               | Smith          | Male 🗸         | 1/4/1999              |
| 2 Justine      |               | Smith          | Female 🗸       | 1/5/2001              |
| 3              |               |                | ~              |                       |
| 4              |               |                | ~              |                       |

5. Select your membership type (this may or may not appear for you depending on your association's configuration). *(Note – this screen may not appear).* 

| lease select a membership from the dropdown menu below               |   |
|----------------------------------------------------------------------|---|
| embership v                                                          |   |
| Associate Membership \$0.00<br>Seneral Winter Membership 2014 \$0.00 |   |
|                                                                      |   |
|                                                                      |   |
|                                                                      |   |
|                                                                      |   |
|                                                                      |   |
|                                                                      | _ |

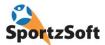

5. You will be logged into your member portal.

| lember Por                         | tal                                                                                                    |                        |                               |                |                    |
|------------------------------------|----------------------------------------------------------------------------------------------------|------------------------|-------------------------------|----------------|--------------------|
| Profile Inform                     | ation                                                                                                    |                        | Outstanding Balances          |                |                    |
| Member Name                        | e: John Smith                                                                                                    | edit                   | You have no outstanding balan | ces.           |                    |
| Email:                             | newmember@email.com                                                                                                    |                        | 2                             |                |                    |
| ogin Name:                         | newmember@email.com                                                                                                    | reset pw               |                               |                |                    |
| ast Login:                         | Today 9:28 am                                                                                                    |                        |                               |                |                    |
| 1embership:                        | General Winter Membership 2014                                                                                                    | Paid in<br>Full        |                               |                |                    |
| Your sports reg<br>New Registratio | agistrations Payment Profiles Volunteer<br>istrations can be managed below. A receipt "Rcp<br>In button to initiate the step by step flow of creat<br>Current New Registration | ot" button will appear | ew registrations.             |                | iore detail. Use t |
| Reg # Par                          | ticipant Registered for                                                                                                    |                        | Balance Status                | Payment Method |                    |
| 298596 John                        | Smith General Winter Membe                                                                                                    | ership 2014            | \$0.00 Paid in Full           |                | Recpt              |

6. You're done!

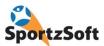

# **Online Registration**

Login to your Member Portal (or, if you have signed up as a new member, you will already be taken there).

1. Click on the **NEW REGISTRATION** button.

|                                                                                                | o Contact Us Logout                                                                                                    |                                                                                                    |                                                          |                                                              |                     |
|------------------------------------------------------------------------------------------------|----------------------------------------------------------------------------------------------------|----------------------------------------------------------------------------------------------------|----------------------------------------------------------|--------------------------------------------------------------|---------------------|
| ember Por                                                                                      | tal                                                                                                    |                                                                                                    |                                                          |                                                              |                     |
| rofile Inform                                                                                  | ation                                                                                                    |                                                                                                    | Outstanding Balances                                     |                                                              |                     |
| ember Nam                                                                                      | e: Kevin Murray                                                                                                    | edit                                                                                               | You have no outstanding bala                             | nces.                                                        |                     |
| mail:                                                                                          | krmurray@sportzsoft.com                                                                                                    |                                                                                                    | 8                                                        |                                                              |                     |
| ogin Name:                                                                                     | krmurray@sportzsoft.com                                                                                                    | reset pw                                                                                           |                                                          |                                                              |                     |
|                                                                                                |                                                                                                    |                                                                                                    |                                                          |                                                              |                     |
| ast Login:                                                                                     |                                                                                                    |                                                                                                    |                                                          |                                                              |                     |
| lembership:                                                                                    | Hornets General Membership<br>New Registration button below to regist                                                                                                    | Pending<br>er yourself or one of y                                                                 | our children for a program.                              |                                                              |                     |
| embership:<br>ase use the<br>Profile R<br>our sports reg<br>ew Registratic<br>All              | Hornets General Membership New Registration button below to regist egistrations Payment Profiles Volunte istrations can be managed below. A receipt "F on button to initiate the step by step flow of cr Current New Registration | er yourself or one of y<br>er TeamInfo<br>Ropt" button will appear be                              | eside your registrations allowing yo<br>v registrations. |                                                              | more detail. Use th |
| embership:<br>ase use the<br>Profile R<br>our sports reg<br>ew Registratic<br>All<br>Reg # Par | Hornets General Membership New Registration button below to regist egistrations Payment Profiles Volunte istrations can be managed below. A receipt "s on button to initiate the step by step flow of cr                          | er yourself or one of y<br>er TeamInfo<br>Ropt" button will appear be<br>eating and paying for new | eside your registrations allowing yo                     | u to view that registration in r<br>Payment Method<br>Cheque | more detail. Use th |

2. Select the person you want to register and then click NEXT.

| HORNETS           | Hornets Lacrosse Association                                                           |      |            |
|-------------------|----------------------------------------------------------------------------------------|------|------------|
|                   | p   Contact Us   Logout                                                                |      |            |
| Product Re        | gistration for Kevin Murray                                                            |      |            |
| Select a Particip | ant (a child) from the list -OR- click the ADD NEW PARTICIPANT button to add a new one | 3.   |            |
| Once you have     | selected a participant, click <b>NEXT</b> to continue.                                 |      |            |
| Participant:      | Kevin Murray<br>Patrick Murray<br>Gabrielle Murray<br>Danielle Murray                  |      |            |
|                   | or Add New Participant                                                                 |      |            |
| Back              |                                                                                        | Next |            |
| Privacy   S       | scurity                                                                                |      | SportzSoft |

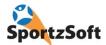

6

3. Select the 'registration product' or program you want to sign up for.

| Hornets Lacrosse                                                                                                    | Association                       |                                          |      |            |
|----------------------------------------------------------------------------------------------------|-----------------------------------|------------------------------------------|------|------------|
| Product Registration for Member<br>Select a registration product from the dropdown<br>Once you have selected a registration product, | for Gabrielle Murray.             | hoices below and then click <b>NEXT.</b> |      |            |
| Registration Product                                                                                                    | Fee(s)                            |                                          |      |            |
| Spring Box - Junior Cardinals - 2014                                                                                                 | 🗸 Regular Fee is \$800            |                                          |      |            |
| Description                                                                                                    |                                   |                                          |      |            |
| Females who are 17 to 21 years of age (as at I<br>Tryouts will take place.                                                           | December 31 of the current year). |                                          |      |            |
| Back                                                                                                    |                                   |                                          | Next |            |
| Privacy   Security                                                                                                    |                                   |                                          |      | SportzSoft |

4. If you see more than one 'fee option', select the appropriate fee. The **Volunteer Fee** is a fee you pay if you are signing up for volunteering. The **Non-Volunteer fee** is a fee you pay if you do not wish to volunteer. You may or may not have these options depending on how your association has configured their fees. Click NEXT to proceed.

| HORNETS Hornets Lacro                                                                   | osse Association | 1                                                                 |      |            |
|-----------------------------------------------------------------------------------------|------------------|-------------------------------------------------------------------|------|------------|
| Product Registration for Mem<br>Select a registration product from the dro              | ber Kevin Murray | ray.<br>Ite fee from the choices below and then click <b>NEXT</b> |      |            |
| Registration Product<br>Baby Cardinals - Girls Winter Camp - Jan<br>Test Product - 2014 | Fee(s)           | Regular Fee of ?<br>Non-Volunteer Fee of ?                        |      |            |
| Back<br>Privacy   Security                                                              |                  |                                                                   | Next | SportzSoft |

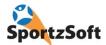

5. Enter emergency contact information. (Note – this screen may not appear).

| mber: Kevin Mu          | iray                        |                       |      |  |
|-------------------------|-----------------------------|-----------------------|------|--|
| istering Gabrielle Mur  | ray for Spring Box - Juni   | or Cardinals - 2014   |      |  |
| se provide additional C | Contact Info and/or any Mec | ical Conditions below |      |  |
| Health #:               | 100 000                     | _                     |      |  |
| Medical                 |                             |                       |      |  |
| Conditions:             |                             | ji.                   |      |  |
| Emergency Contact (     | (Name and Phone):           |                       |      |  |
| Select existing:        | ✓ or key in a               | new profile below     |      |  |
| First:                  | Last:                       | Phone:                |      |  |
| Doctor (Name and Pl     | hone):                      |                       |      |  |
| Select existing:        | v or key in a               | new profile below     |      |  |
| First:                  | Last:                       | Phone:                |      |  |
| Dentist (Name and P     | hone):                      |                       |      |  |
| Select existing:        | v or key in a               | new profile below     |      |  |
| First:                  | Last:                       | Phone:                |      |  |
|                         |                             |                       |      |  |
| ack                     |                             |                       | Next |  |
|                         |                             |                       |      |  |

6. Agree to waiver and click NEXT. (Note - this screen may not appear).

| Hornets Lacrosse Association                                                                                                    |          |
|----------------------------------------------------------------------------------------------------|----------|
|                                                                                                    |          |
| Home   Help   Contact Us   Logout                                                                                                    |          |
| Product Registration for Member Kevin Murray                                                                                                    |          |
| Registering Gabrielle Murray for Spring Box - Junior Cardinals - 2014.                                                                                                    |          |
| Please click the I Agree box below and then click NEXT to continue.                                                                                                    |          |
| Amount Due: \$800.00                                                                                                    |          |
| Volunteer Points Required: 100                                                                                                    |          |
| Waiver Form                                                                                                    |          |
| 1 / We the Parent(s) / Guardian(s) of the above registrant, or the above registrant, hereby give my / our approval of his / her  participation in all activities under the jurisdiction of the Alberta Lacrosse Association, its members and lacrosse clubs during the current  year. |          |
| 1 / We assume all risks and hazards to my / his / her participation in these activities as well as all risks and hazards incidental to the activities and transportation to and from the activities.                                                                                  |          |
| I / We hereby release, absolve, indemnify and hold harmless all organizers, coaches, managers and officials appointed by the<br>organizations and Associations mentioned above.                                                                                                    |          |
| 1 / We likewise release from responsibility any person transporting our child to and from the activities to the extent not covered by<br>liability insurance.                                                                                                    |          |
| I / We will furnish proof of birth date of the above registrant upon request of duly authorized officials.                                                                                                    |          |
| Finally, I / We understand all of the above registration statements and agree to abide by all the rules and regulations as set forth by the<br>Alberta Lacrosse Association.                                                                                                    |          |
| THIS CERTIFICATION MUST BE SIGNED BY A FULLY AUTHORIZED AND RESPONSIBLE PARENT OR GUARDIAN, IF UNDER 18 YEARS OF AGE .                                                                                                    |          |
| ☑ I Agree                                                                                                    |          |
| Back                                                                                                    |          |
| Privacy   Security                                                                                                    | Powered  |
|                                                                                                    | SportzSo |

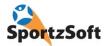

7. Document Upload – you may be prompted to upload scans or images of documents as part of your registration. Some of these documents may be 'required' meaning that you must upload the document prior to continuing with the registration. (Note – this screen may not appear).

| Brampton Excelsiors Minor                                                                                                    |            |
|----------------------------------------------------------------------------------------------------|------------|
| Home   Help   Contact Us   Logout                                                                                                    |            |
| Product Registration for Member Kevin Test2<br>Registering Mary Test2 for Lacrosse Registration for 2014                                                                   |            |
| Please provide the following documents as part of this registration  Proof of Age Proof of Age Document such as a birth certificate or passport.                           |            |
| Required<br>Document         Browse_         No file selected.           (note: Allowed document types are pdf,jpeg,jpg,png,gif with preferred image size of 350w x 250h.) |            |
| Back                                                                                                    |            |
| Privacy   Security                                                                                                    | SportzSoft |

#### 8. Answer any questions your association is requesting. (Note – this screen may not appear).

| Hornets Lacrosse Associat                                                                               | ion                             |           |
|----------------------------------------------------------------------------------------------------|---------------------------------|-----------|
| Home   Help   Contact Us   Logout                                                                       |                                 |           |
| Product Registration for Member Kevin Murra                                                             | ау                              |           |
| Registering Gabrielle Murray for Spring Box - Junior Car                                                | dinals - 2014                   |           |
| Please complete the following questionnaire for this registration (mandatory fields are shown in blue). | and then click NEXT to continue |           |
| 1. Are you a new junior player in 2014?                                                                 | No                              |           |
| 2. If yes, what level did you play in 2014                                                              | ······                          |           |
| 3. If no, what level did you play in 2014                                                               | Cardinals v                     |           |
| 4. Years Experience                                                                                     | more than 6 years 🗸             |           |
| 5. Runner or Goalie                                                                                     | Runner V                        |           |
| 6. Runner - Shoot                                                                                       | Right V                         |           |
| 7. Will you Graduate from High School in 2014                                                           | Yes v                           |           |
| 8. If Yes, please provide date                                                                          | June 18                         |           |
| 9. Comments                                                                                             |                                 |           |
| Alberta Lacrosse Association additional questions                                                       |                                 |           |
| 1. What is your aboriginal status                                                                       | Not Applicable 🗸                |           |
| 2. Are you interested in officiating                                                                    | No v                            |           |
| (Back)                                                                                                  | Next                            |           |
| Privacy   Security                                                                                      | Spor                            | owered by |

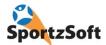

9. Register another person so you can pay for everything at once. Click on **ADD ANOTHER REGISTRATION** button or click **NEXT** to proceed.

| Product Registration Confirmation         solution for Member Kevin Murray         egistration for Member Kevin Murray         egistration # Registered For       Participant       Fee       Balance         286807       Hornets General Membership       Kevin Murray       \$0.00       \$0.00         286808       Baby Cardinals - Girls Winter Camp - Jan 30 to Mar       Gabrielle Murray       \$100.00       \$100.00         286812       Spring Box - Junior Cardinals - 2014       Gabrielle Murray       \$800.00       \$800.00         Totals:       \$900.00                                                                                                    |                                | ornets Lacrosse Association                                                                                       |                                            |             |          |          |  |
|----------------------------------------------------------------------------------------------------|--------------------------------|----------------------------------------------------------------------------------------------------|--------------------------------------------|-------------|----------|----------|--|
| sign and a second second seco | 100.000                        |                                                                                                    |                                            |             |          |          |  |
| 286807     Hornets General Membership     Kevin Murray     \$0.00     \$0.00       286808     Baby Cardinals - Girls Winter Camp - Jan 30 to Mar<br>20     Gabrielle Murray     \$100.00     \$100.00       286812     Spring Box - Junior Cardinals - 2014     Gabrielle Murray     \$800.00     \$800.00       Totals: \$900.00       Idease read the following instructions carefully.       1. You can register multiple participants (children) for different programs. To add another participant, click on the ADD<br>ANOTHER REGISTRATION button below and you can pay for all registrations at once.                                                                                                    |                                |                                                                                                    |                                            |             |          |          |  |
| 286808       Baby Cardinals - Girls Winter Camp - Jan 30 to Mar<br>20       Gabrielle Murray       \$100.00         286812       Spring Box - Junior Cardinals - 2014       Gabrielle Murray       \$800.00         Totals: \$900.00         ***********************************                                                                                                    | Registration #                 | Registered For                                                                                                    | Participant                                |             | Fee      | Balance  |  |
| 200       Gabrielle Murray       \$100.00       \$100.00         286812       Spring Box - Junior Cardinals - 2014       Gabrielle Murray       \$800.00         Totals: \$900.00         'Please read the following instructions carefully.         1. You can register multiple participants (children) for different programs. To add another participant, click on the ADD ANOTHER REGISTRATION button below and you can pay for all registrations at once.                                                                                                    | 286807                         |                                                                                                    | Kevin Murray                               |             | \$0.00   | \$0.00   |  |
| Totals:         \$900.00           lease read the following instructions carefully.         1.           1. You can register multiple participants (children) for different programs. To add another participant, click on the ADD ANOTHER REGISTRATION button below and you can pay for all registrations at once.                                                                                                    | 286808                         |                                                                                                    | Gabrielle Murray                           |             | \$100.00 | \$100.00 |  |
| <ul> <li>Ilease read the following instructions carefully.</li> <li>1. You can register multiple participants (children) for different programs. To add another participant, click on the ADD ANOTHER REGISTRATION button below and you can pay for all registrations at once.</li> </ul>                                                                                                    | 286812                         | Spring Box - Junior Cardinals - 2014                                                                              | Gabrielle Murray                           |             | \$800.00 | \$800.00 |  |
| <ol> <li>You can register multiple participants (children) for different programs. To add another participant, click on the ADD<br/>ANOTHER REGISTRATION button below and you can pay for all registrations at once.</li> </ol>                                                                                                    |                                |                                                                                                    |                                            | Totals:     | \$900.00 | \$900.00 |  |
|                                                                                                    | 1. You can regis<br>ANOTHER RI | ter multiple participants (children) for different program<br>EGISTRATION button below and you can pay for all re | ns. To add another<br>gistrations at once. | participant |          |          |  |
|                                                                                                    |                                |                                                                                                    |                                            |             |          | 45       |  |

10. Sign up for Volunteer Activities. If you selected the **Volunteer Fee**, you will be required to sign up for volunteer activities. Click the **SELECT VOLUNTEERING** button. *(Note – this screen may not appear)*.

| e   Help   Contact                            |                                              |                             |                    |     |  |
|-----------------------------------------------|----------------------------------------------|-----------------------------|--------------------|-----|--|
|                                               |                                              |                             |                    |     |  |
| Product Regis                                 | tration Confirmation                         | (Volunteer Requirer         | ments)             |     |  |
| uct Registration for                          | Member Kevin Murray                          |                             |                    |     |  |
| Lacrosse                                      |                                              |                             |                    |     |  |
| Participant                                   | Product                                      | Amount<br>Due               | Required<br>Points |     |  |
| Gabrielle Murray                              | Baby Cardinals - Girls<br>- Jan 30 to Mar 20 | Winter Camp \$100.00        | 0                  |     |  |
| Gabrielle Murray                              | Spring Box - Junior Ca<br>2014               | rdinals - \$800.00          | 100                |     |  |
|                                               | some type of volunteering be                 |                             |                    | ing |  |
| button below to obtain<br>Volunteer Points Re | a list of volunteering options               | to meet your 100 required p | points.            |     |  |
| Volunteer Points Re                           |                                              | Select Volunteering         |                    |     |  |
|                                               |                                              | 5                           |                    |     |  |
|                                               | /olunteering                                 |                             |                    |     |  |
| Currently Selected \                          | 0.750                                        |                             |                    |     |  |
| Currently Selected N<br>No Volunteer Position | 0.750                                        |                             |                    |     |  |

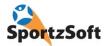

11. Select your Volunteer Activities from the selections provided. Click on the SELECT button beside the volunteer activity you would like to do. Keep selecting volunteer activities until you have accumulated the required points you need (Points Required must equal Points Selected). *(Note – this screen may not appear).* 

| ints Sum<br>pints Req<br>pints Sele<br>elect Bala   |                                                                                                    | Your selected Volunteering (No Positions)                                                                                                    |                          |                    |
|-----------------------------------------------------|----------------------------------------------------------------------------------------------------|----------------------------------------------------------------------------------------------------|--------------------------|--------------------|
| oints Req<br>oints Sele<br>elect Bala               | uired: 100                                                                                                    | Your selected Volunteering (No Positions)                                                                                                    |                          |                    |
| oints Req<br>oints Sele<br>elect Bala<br>tatus: 100 |                                                                                                    |                                                                                                    |                          |                    |
|                                                     | ance: 100 Fulfill Balance: 100<br>) points needed                                                                                                    |                                                                                                    |                          |                    |
| Miscella                                            | neous                                                                                                    |                                                                                                    |                          |                    |
| Select                                              | Position                                                                                                    | Description                                                                                                    | Points                   | Spots Left         |
| Select                                              | Bantam Boys - Evaluation Assistance - 2014                                                                                                    | Works at evaluation sessions (as requested by Division Coordinator)<br>doing check-in desk, pinnie distribution, drill leader, opening of gates,<br>phoners (if necessary), tabulator                                                                                                    | 100                      | 20                 |
| Conception of the                                   | Bantam Boys - First Aid Team Volunteer -                                                                                                    | And a second second second second second                                                                                                    |                          |                    |
| Select                                              | 2014                                                                                                    | Volunteer on your team as the first aid volunteer (NEED<br>CERTIFICATION). If you are not certified attend our first aid course<br>DATES TO BE DETERMINED (Hornets will pay for certification) Need to<br>be at all games.                                                                                                    | 200                      | 7                  |
| Select                                              |                                                                                                    | CERTIFICATION). If you are not certified attend our first aid course<br>DATES TO BE DETERMINED (Hornets will pay for certification) Need to                                                                                                    | 200                      | 7<br>50            |
|                                                     | 2014<br>Bantam Boys - Team Jobs - 2014                                                                                                    | CERTIFICATION). If you are not certified attend our first aid course<br>DATES TO BE DETERMINED (Hornets will pay for certification) Need to<br>be at all games.<br>Tournament, jersey, time keepers and scorekeepers, shot clock,                                                                                                    |                          | 1000               |
| Select                                              | 2014<br>Bantam Boys - Team Jobs - 2014                                                                                                    | CERTIFICATION). If you are not certified attend our first aid course<br>DATES TO BE DETERMINED (Hornets will pay for certification) Need to<br>be at all games.<br>Tournament, jersey, time keepers and scorekeepers, shot clock,<br>equipment, social organizer, raffle/pictures.<br>Assist during evaluations - tabulator, drill leader, host table, pinnie                                                                                                    | 100                      | 50                 |
| Select<br>Select                                    | 2014<br>Bantam Boys - Team Jobs - 2014<br>Bantam Girls - Evaluation Assistance - 2014<br>Bantam Girls - First Aid Team Volunteer -                                            | CERTIFICATION). If you are not certified attend our first aid course<br>DATES TO BE DETERNINED (Hornets will pay for certification) Need to<br>be at all games.<br>Tournament, jersey, time keepers and scorekeepers, shot clock,<br>equipment, social organizer, raffle/pictures.<br>Assist during evaluations - tabulator, drill leader, host table, pinnie<br>perso, phoner etc. (ONLY NEEDED IF WE HAVE TWO TEAMS)<br>Volunteer on your team as the first aid volunteer (NEED<br>CERTIFICATION). If you are not certified attend our first aid course.<br>DATES TO BE DETERNINED (Hornets will pay for certification) Need to                                                                                                    | 100                      | 50                 |
| Select<br>Select<br>Select                          | 2014<br>Bantam Boys - Team Jobs - 2014<br>Bantam Girls - Evaluation Assistance - 2014<br>Bantam Girls - First Aid Team Volunteer -<br>2014                                    | CERTIFICATION). If you are not certified attend our first aid course<br>DATES TO BE DETERNINED (Hornets will pay for certification) Need to<br>be at all games.<br>Tournament, jersey, time keepers and scorekeepers, shot clock,<br>equipment, social organizer, raffle/pictures.<br>Assist during evaluations - tabulator, drill leader, host table, pinnie<br>perso, phoner etc. (ONLY NEEDED IF WE HAVE TWO TEAMS)<br>Volunteer on your team as the first aid volunteer (NEED<br>CERTIFICATION). If you are not certified attend our first aid course.<br>DATES TO BE DETERNINED (Hornets will pay for certification) Need to<br>be at all games.<br>Scorekeepers, timekeepers, shot clock, female chaperon on bench and                                                                                                    | 100<br>100<br>200        | 50<br>5<br>2       |
| Select<br>Select<br>Select<br>Select                | 2014<br>Bantam Boys - Team Jobs - 2014<br>Bantam Girls - Evaluation Assistance - 2014<br>Bantam Girls - First Aid Team Volunteer -<br>2014<br>Bantam Girls - Team Jobs - 2014 | CERTIFICATIÓN). If you are not certified attend our first aid course<br>DATES TO BE DETERNINED (Hornets will pay for certification) Need to<br>be at all games.<br>Tournament, jersey, time keepers and scorekeepers, shot clock,<br>equipment, social organizer, raffle/pictures.<br>Assist during evaluations - tabulator, drill leader, host table, pinnie<br>perso, phoner etc. (ONLY NEEDED IF WE HAVE TWO TEAMS)<br>Volunteer on your team as the first aid volunteer (NEED<br>CERTIFICATION). If you are not certified attend our first aid course.<br>DATES TO BE DETERNINED (Hornets will pay for certification) Need to<br>be at all games.<br>Scorekeepers, timekeepers, shot clock, female chaperon on bench and<br>dressing room, assist at tournament, jersey etc<br>Gets team organized with Coaching Staff, etc. Sets up first parent<br>meeting regarding the team, volunteering jobs etc. Communicates with<br>team parents regarding practices and games and works with Executive | 100<br>100<br>200<br>100 | 50<br>5<br>2<br>20 |

12. Once you have selected your volunteer activities to get the required points, click on the RETURN TO REGISTRATION button. *(Note – this screen may not appear).* 

| Hornets Lacrosse Associ                                                                                                    | ation                                                                          |
|----------------------------------------------------------------------------------------------------|--------------------------------------------------------------------------------|
| Volunteer Selection Return to Registration                                                                                                    | Your selected Volunteering (1 Position)                                        |
| Points Required:       100         Points Selected:       0       Points Fulfilled:       0         Select Balance:       100       Fulfill Balance:       100         Status:       100 points needed       Status:       100       Status:       100 | CARDINALS - Assistant Coach <u>CARDINALS - Assistant Coach (Kevin Murray</u> ) |

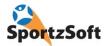

13. Select your payment method from the dropdown and click NEXT. The payment methods available will depend on what your association has configured.

| ORNETS                       | Hornets Lacrosse Associat                                                                 | tion                              |          |          |      |  |
|------------------------------|-------------------------------------------------------------------------------------------|-----------------------------------|----------|----------|------|--|
| Payr                         | nent Options                                                                              |                                   |          |          |      |  |
|                              | <b>istration for Member Kevin Murray</b><br>a Payment Method from the dropdown list belov | v and click <b>NEXT</b> to contin | ue.      |          |      |  |
| Registration                 | s in Progress                                                                             |                                   |          |          |      |  |
| alles - of the second of the | n # Registered For                                                                        | Participant                       | Fee      | Balance  |      |  |
| 286807                       | Hornets General Membership                                                                | Kevin Murray                      | \$0.00   | \$0.00   |      |  |
| 286808                       | Baby Cardinals - Girls Winter Camp - Jan<br>30 to Mar 20                                  | Gabrielle Murray                  | \$100.00 | \$100.00 |      |  |
|                              |                                                                                           | Totals:                           | \$100.00 | \$100.00 |      |  |
| Payment Me                   | ethod Payment Details:                                                                    |                                   |          |          | 2    |  |
| Credit Card                  | Payments made by online credit card.                                                      |                                   |          |          |      |  |
|                              |                                                                                           |                                   |          |          |      |  |
| Back                         |                                                                                           |                                   |          |          | Next |  |
| rivacy   S                   | ecurity                                                                                   |                                   |          |          | Sec. |  |

14. Process your payment as per the instructions provided. Remember, not all of the payment methods above are necessarily configured by your association.

15. You will be taken to a payment confirmation screen. Click the **FINISH** button.

| Iome   Help   Contact Us   Logout                                             |                    |         |
|-------------------------------------------------------------------------------|--------------------|---------|
| Registration Confirmation for Kevin Murray                                    | Date: Dec 11, 2013 |         |
| Thank you for your Registration(s).                                           |                    |         |
| A Confirmation Email has been sent to you with payment details (if required). |                    |         |
| Please click the Finish button below to return to your member home page!      |                    |         |
| Finish                                                                        |                    |         |
| rivacy Security                                                               |                    | Powered |

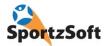

16. You will be taken back to your member portal page where you will see your new registration listed.

| <b>1ember Porta</b>                                                           | 1                                                                                                    |                                                                                                   |                            |                                                  |                      |
|-------------------------------------------------------------------------------|----------------------------------------------------------------------------------------------------|---------------------------------------------------------------------------------------------------|----------------------------|--------------------------------------------------|----------------------|
| Profile Informa                                                               | tion                                                                                                    | Out                                                                                               | tstanding Balance          | 25                                               |                      |
| Member Name:                                                                  |                                                                                                    | edit Gal                                                                                          | abrielle Murray            | Spring Box - Junior Cardinals - 2014             | \$800.00             |
| Email:<br>Login Name:                                                         | krmurray@sportzsoft.com<br>krmurray@sportzsoft.com                                                                                                    | reset pw                                                                                          | abrielle Murray            | Baby Cardinals - Girls Winter Camp - 3<br>Mar 20 | Jan 30 to \$100.00   |
| Last Login:<br>Membership:                                                    |                                                                                                    | 000011                                                                                            |                            |                                                  | Pay Now              |
| our sports regis                                                              | Hornets General Membership<br>istrations Payment Profiles Volunt<br>trations can be managed below. A receipt<br>button to initiate the step by step flow of (                                                   | "Rcpt" button will appear beside                                                                  |                            | allowing you to view that registration in m      |                      |
| Your sports regis<br>New Registration                                         | istrations Payment Profiles Volum                                                                                                    | teer TeamInfo                                                                                     |                            | allowing you to view that registration in m      |                      |
| Your sports regis                                                             | istrations Payment Profiles Volum<br>trations can be managed below. A receipt<br>button to initiate the step by step flow of o                                                                                  | teer TeamInfo                                                                                     |                            |                                                  |                      |
| Your sports regis<br>New Registration<br>All C<br>Reg # Parti                 | istrations Payment Profiles Volun<br>trations can be managed below. A receipt<br>button to initiate the step by step flow of of<br>urrent New Registration<br>cipant Registered for<br>Murray Hornets General N | teer TeamInfo<br>"Rcpt" button will appear beside<br>reating and paying for new reg<br>Membership | gistrations.               | tatus Payment Method                             |                      |
| Your sports regis<br>New Registration<br>All C<br>Reg # Parti<br>286807 Kevin | istrations Payment Profiles Volun<br>trations can be managed below. A receipt<br>button to initiate the step by step flow of of<br>urrent New Registration<br>cipant Registered for<br>Murray Hornets General N | teer TeamInfo<br>"Rcpt" button will appear beside<br>reating and paying for new reg               | gistrations.<br>Balance St | tatus Payment Method<br>ending Cheque            | nore detail. Use the |

#### 17. You're Done!

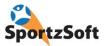

# **Tax Receipts and Editing Online Registrations**

1. Login to Member Portal . Click on the RECPT button beside the registration product you want a receipt for.

|                                                                      | Portal        |                                                                                                    |                                                                                                    |                |                    |
|----------------------------------------------------------------------|---------------|----------------------------------------------------------------------------------------------------|----------------------------------------------------------------------------------------------------|----------------|--------------------|
| rofile Inf                                                           | formation     |                                                                                                    | <br>Outstanding Balances                                                                                                    |                |                    |
| Email:<br>.ogin Name<br>.ast Login:<br><b>Profile</b><br>Your sports | Today 1:01 pm | 2.com<br>lunteer TeamInfo                                                                                                    | You have no outstanding balan                                                                                                    |                | ore detail. Use th |
| Reg #                                                                | Participant   | Registered for                                                                                                    | Balance Status                                                                                                    | Payment Method |                    |
|                                                                      |               | and the second second sec | <br>And a second second sec |                | 1                  |

2. Click the PRINT button to print out your receipt.

| Organization:        | Hornets Lacrosse Associa                                  | ation        |          |
|----------------------|-----------------------------------------------------------|--------------|----------|
| Address:             | Box 415<br>234, 5149 Country Hills<br>Calgary, AB T3A 5K8 | Blvd. N.W.   |          |
| Registration #:      | 287896                                                    |              |          |
| Member:              | Kevin Murray                                              |              |          |
| Registrant:          | Gabrielle Gilbert-Murray                                  |              |          |
| Birth Date:          | Jan 27, 1996                                              |              |          |
| Program:             | Lacrosse - Box                                            |              |          |
| Product:             | Spring Box - Junior Card                                  | inals - 2014 |          |
| Date Registered:     | Jan 7, 2014 4:16 pm                                       |              |          |
| Registration Status: | Paid in Full                                              |              |          |
| Payment Method:      | Cheque                                                    |              |          |
| Amount Due:          | \$800.00                                                  |              |          |
| Payments to Date:    | Method                                                    | Payment Date | Amount   |
|                      | Cheque                                                    | 1/7/2014     | \$800.00 |
| Balance:             | \$0.00                                                    |              |          |
|                      | \$800.00                                                  |              |          |

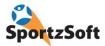

# Managing Profile / Contact Information

If you need to change your contact information, or the contact information for any member of your family, you can login to your member portal and update this information.

1. Login to your member portal and click on the PROFILE tab.

|                                                                          | 1                                            |                                          |                                    |                               |                                 |
|--------------------------------------------------------------------------|----------------------------------------------|------------------------------------------|------------------------------------|-------------------------------|---------------------------------|
| Profile Informa                                                          | tion                                         |                                          |                                    | Outstanding Balances          |                                 |
| Member Name:                                                             | John Smith                                   |                                          | edit                               | You have no outstanding       | balances.                       |
| Email:                                                                   | newmember@email.com                          |                                          |                                    |                               |                                 |
| Login Name:                                                              | newmember@email.com                          |                                          | reset pw                           |                               |                                 |
| Last Login:                                                              | Today 9:28 am                                |                                          |                                    |                               |                                 |
| Membership:                                                              | General Winter Membership 20                 | 14                                       | Paid in<br>Full                    | J                             |                                 |
| Below you Profile                                                        | t the profiles of any children you           | u may have add                           | ed, and/or the prot                | iles of emergency and medical | contacts added.                 |
|                                                                          | dd Contact                                   | u may have add                           | ed, and/or the prof                | iles of emergency and medical | contacts added.                 |
| Your Profile                                                             | dd Contact                                   | u may have add<br>Birth Date             | ed, and/or the prof<br>Age Gender  |                               | contacts added.                 |
| Your Profile A                                                           | dd Contact                                   |                                          |                                    | Cell Email                    | contacts added.<br>er@email.com |
| Your Profile                                                             | dd Contact<br>Relationship                   | Birth Date                               | Age Gender                         | Cell Email<br>newmemb         |                                 |
| Your Profile A<br>Family Contacts<br>Name<br><u>Greg Smith</u>           | dd Contact<br>Relationship<br>Child          | Birth Date<br>Jan 4, 1999                | Age Gender<br>15 Male              | Cell Email<br>newmemb         | er@email.com                    |
| Your Profile A<br>Family Contacts<br>Name<br>Greg Smith<br>Justine Smith | dd Contact<br>Relationship<br>Child<br>Child | Birth Date<br>Jan 4, 1999<br>Jan 5, 2001 | Age Gender<br>15 Male<br>13 Female | Cell Email<br>newmemb         | er@email.com                    |

2. Click on the name of the contact you need to update. Make any required changes and click **SAVE** and then **CLOSE**.....

| General             | Address Relationships Medical        |
|---------------------|--------------------------------------|
| Member #            | GWM59957                             |
| Designation         | $\sim$                               |
| First:              | John                                 |
| Last:               | Smith                                |
| Birth Date:         | 01/01/1960 (mm/dd/yyyy) Age: Over 22 |
| Gender:             | Male O Female                        |
| Home<br>Phone:      | 444-888-7777                         |
| Work<br>Phone:      |                                      |
| Cell Phone:         |                                      |
| Primary<br>Email:   | newmember@email.com                  |
| Secondary<br>Email: |                                      |

3. The information will now be updated for future use.

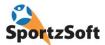

# **Managing Your Account**

You can change your login and password from the main screen of the member portal.

| Profile Informa | tion                           |          |
|-----------------|--------------------------------|----------|
| Member Name:    | John Smith                     | edit     |
| Email:          | newmember@email.com            |          |
| Login Name:     | newmember@email.com            | reset pw |
| Last Login:     | Today 9:28 am                  | 3        |
| Membership:     | General Winter Membership 2014 | Paid in  |
|                 |                                | Full     |

### **Volunteer Activities**

All the volunteer activities that you have signed up for, and the status of each, appear under the VOLUNTEER tab. If your association has it configured to do so, you may be able to change some of your volunteer activities as well.

| Profile Registrations Payment Profiles Vol             | unteer TeamInfo                                                                                                    |
|--------------------------------------------------------|----------------------------------------------------------------------------------------------------|
|                                                        | istering for sports programs and paying the lower volunteer fee, your volunteer required points will increase meanin<br>. Volunteering for positions and/or events earns you points, and must match or exceed your required points. You w<br>ration process. |
| olunteering for Winter Lacrosse 2013-14                | Adjust Volunteering                                                                                                    |
|                                                        |                                                                                                    |
| Points Summary (Winter Lacrosse 2013-14)               | Your selected Volunteering (No Positions, No Events)                                                                                                    |
| Points Required:                                       | Your selected Volunteering (No Positions, No Events)                                                                                                    |
| Points Required:<br>Points Selected: Points Fulfilled: | Your selected Volunteering (No Positions, No Events)                                                                                                    |
| Points Required:                                       | Your selected Volunteering (No Positions, No Events)                                                                                                    |

# **Team Information**

If your association is using the Team Roster module, as you are placed on a team, your team information will appear in the TEAM INFO tab. This section provides you with a link to a secure, private team website where you can see the team roster and the contact information of the other players.

| Profile Regi | strations Paym | ent Profiles Volunteer | TeamInfo  |          |          |
|--------------|----------------|------------------------|-----------|----------|----------|
| Name         | Role           | Season                 | Age Group | Division | Team     |
| Greg Smith   |                | Spring Lacrosse 2014   | PeeWee    | PeeWee B | PeeWee 1 |

# Conclusion

We hope you enjoy using the SportzSoft Online Registration and Member Portal system.

SportzSoft Solutions Inc www.sportzsoft.com